# **Bedienungsanleitung für den MaxLogger Version Jan.2005**

Betrifft: Hardware Version 1.1.xx Firmware RevNr. 2.0 bis 2.1c

# **Vorwort:**

Der MaxLogger dient zur Dokumentation von Streckenflügen. Als Eingabe benötigt er ein GPS, das geeignete Records nach NMEA ausgibt. Dies tut im Prinzip "jedes" GPS. Ausgewertet werden die Records \$GPRMC und \$GPGGA. Ziel der Entwicklung war ein äußerst bedienungssicheres Gerät. Wir wünschen viel Spaß und Erfolg damit.

Der Logger speichert die Punkte einschließlich der GPS-Höhe in einem permanenten, gegen Stromausfall sicheren Speicher. Nach dem Flug kann der Track mit einem PC ausgelesen werden, wobei der Logger ein vollständiges IGC-File entsprechend den Spezifikation für den OnLine-Contest Hängegleiter und Gleitschirm erzeugt.

Neben einem GPS und dem MaxLogger sind keine weiteren Geräte, insbesondere kein Barograf zur Flugdokumentation erforderlich. Das GPS kann sehr einfach sein, ein "betagtes" Garmin 12 ist völlig ausreichend.

Alle Daten, die neben dem Track im IGC-File enthalten sein müssen, werden vor dem Flug mit einem PC in den Logger geschrieben. Außerdem können verschiedene Optionen eingegeben werden.

Die Entwickler wünschen viele tolle dokumentierte Streckenflüge mit dem Max-Logger.

#### **Inhaltsverzeichnis:**

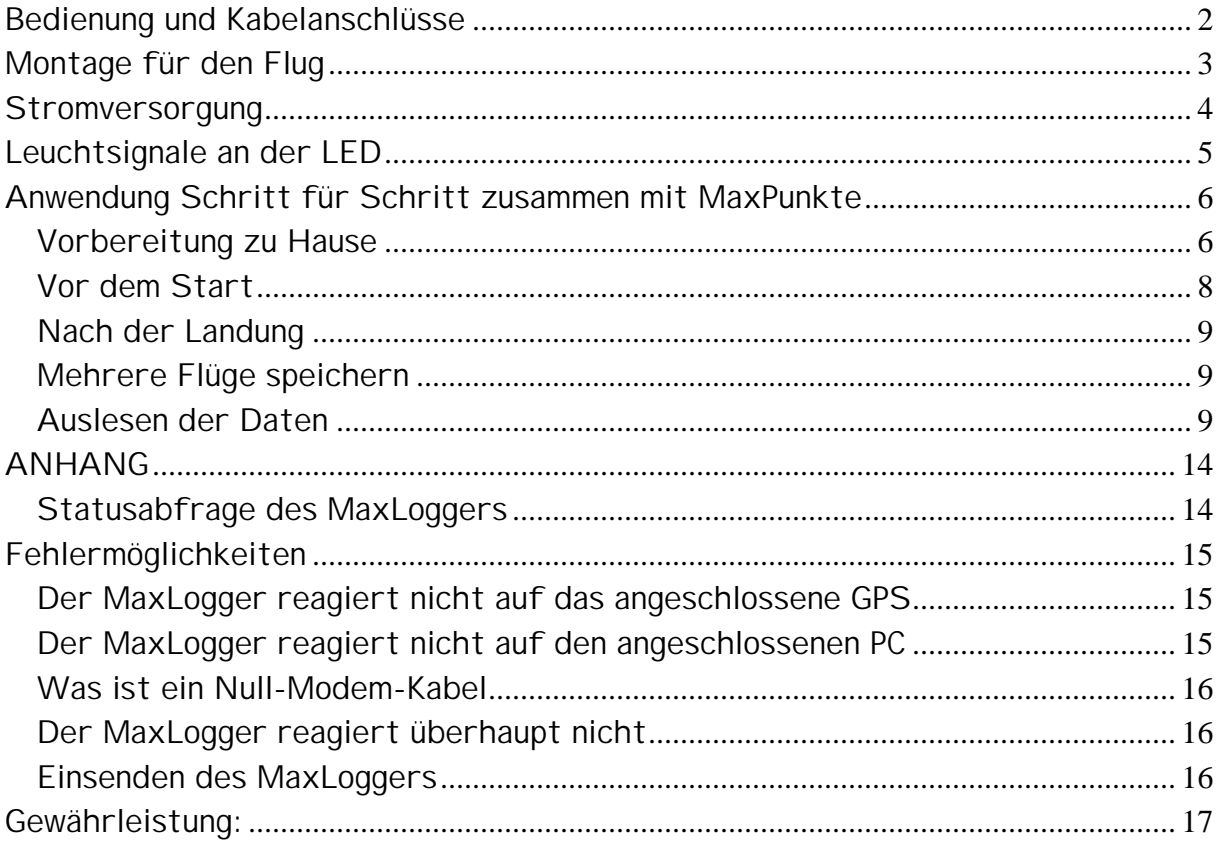

#### **Bedienung und Kabelanschlüsse**

Der MaxLogger hat keinerlei Bedienungselemente. Er schaltet ein, sobald er Daten von einem GPS oder einem Rechner an seiner seriellen Schnittstelle erhält. Nach einer einstellbaren Zeit ohne Datenempfang schaltet der MaxLogger wieder ab. Nach jedem neuen Einschalten wird ein neuer Track gespeichert. Wobei niemals Trackdaten überschrieben werden können. Der Speicher ist ausreichend für mehr als 32000 Trackpunkte, die Anzahl der einzelnen Tracks ist nicht begrenzt.

Zur Funktionskontrolle hat der MaxLogger eine LED, die den Status über Blitzsignale anzeigt. Auf weitere Anzeigen wurde bewusst verzichtet.

Der MaxLogger hat keine Schalter zum Ein/Aus-Schalten. Er startet, wenn er Daten oder Befehle auf einer Schnittstelle erkennt und schaltet nach einer vorgebbaren Zeit ohne Daten selbstständig ab.

Der MaxLogger verwendet zur Verbindung mit einem GPS über eine serielle Schnittstelle genau die Kabel, die der GPS-Hersteller für die Verbindung mit einem Computer anbietet, mit 9-Pol-Sub-D Kontakt. Daneben hat der MaxLogger

<span id="page-2-0"></span>einen seriellen Eingang als 3.5 mm Klinkenbuchse. Hier passen übliche Verbindungskabel, wie sie Beispielsweise zur Verbindung von Bräuniger-Varios mit einem GPS verwendet werden. Diese Steckverbindung ist viel kleiner als herkömmliche Sub-D stecker.

Zur Verbindung MaxLogger  $\Leftrightarrow$  PC wird ein handelsübliches Null-Modem-Kabel verwendet. Wer es selber löten will: Beidseitig 9-Pol-Sub-D, Weibchen". Kontakt Nr. 5 1:1 verbinden (Ground) und die beiden Kontakte 2 und 3 über Kreuz verbinden (TX auf RX). Mehr Kabel braucht man nicht.

Die Klinkenbuchse hat nur einen seriellen Eingang (RX) auf dem Mittelkontakt, aber keinen seriellen Ausgang, Eine Rechnerverbindung über diese Buchse ist nicht möglich.

Wer neben dem MaxLogger ein zweites Gerät (z.B. Vario mit Gleitzahlrechner) an sein GPS anschließen will, kann dies über ein entsprechendes Y-Kabel mit dem GPS-Stecker auf der einen Seite und den beiden parallel geschalteten Steckern für den MaxLogger und das zweite Gerät auf der anderen Seite machen. Alternativ kann man auch beide Steckverbindungen des MaxLoggers verwenden, denn die RX-Kontakte sind im MaxLogger durchgeschleift.

Da die Bastelvielfalt der Piloten keine Grenzen kennt (weil man beispielsweise noch eine externe Stromversorgung für sein GPS auf demselben Steckkontakt benötigt oder die Kabel so kurz wie möglich halten will) haben wir keine vorgefertigten Kabel zum MaxLogger. Auf Anfrage fertigen wir jedoch "jedes" Kabel nach Spezifikation.

#### **Montage für den Flug**

Der MaxLogger erfordert keinerlei Bedienung während des Flugs. Man kann ihn deshalb problemlos in eine Tasche stecken, nur über das Kabel mit dem GPS verbunden. Da es jedoch etwas beruhigt, an der LED zu sehen, dass der MaxLogger arbeitet, ist es vorteilhaft, einen kleinen Platz auf dem Instrumententräger vorzusehen.

#### <span id="page-3-0"></span>**Stromversorgung**

Der MaxLogger verwendet eine einzige Batteriezelle, vorzugsweise eine Alkali-Mangan-Zelle mit 1,5 Volt, der Größe AA (Mignon). Auch NiCd oder NiMH-Akkus können verwendet werden, jedoch ist deren Betriebsdauer geringer. Bei Anschluß an einen Computer kann die aktuelle Batteriespannung vom PC ausgelesen werden. Außerdem wird der Batteriezustand nach dem Einschalten durch Blitze der LED signalisiert.

Das Herausnehmen der Batterie hat keinen Einfluss auf die gespeicherten Daten. Der Speicherinhalt bleibt auch ohne Batterien dauerhaft erhalten.

Der Betriebsstrom des MaxLoggers beträgt im normalen Loggerbetrieb (gemessen in Verbindung mit einem Garmin 12CX) bei 1.5 Volt im Durchschnitt 2.5 mA, bei 1.2 Volt 3.2 mA. Der Batteriestrom ist jedoch stark abhängig davon, welcher Strom ggf. durch die Schnittstelle extern gezogen wird. Manche Computer ziehen hier erhebliche Ströme. Bei sinkender Batteriespannung steigt der Batteriestrom. Kurzzeitig werden teilweise erheblich höhere Strompulse aus der Batterie gezogen.

Bei abgeschaltetem Logger beträgt der Strom aus der Batterie etwa 0,1 mA. Das ist weniger als der typische Selbstentladungsstrom von NiCd-Akkus.

Zum Einsetzen bzw. Wechseln der Batterie (nicht im Lieferumfang) benötigt man einen kleinen Kreuzschlitz-Schraubenzieher, um das Gehäuse zu öffnen.

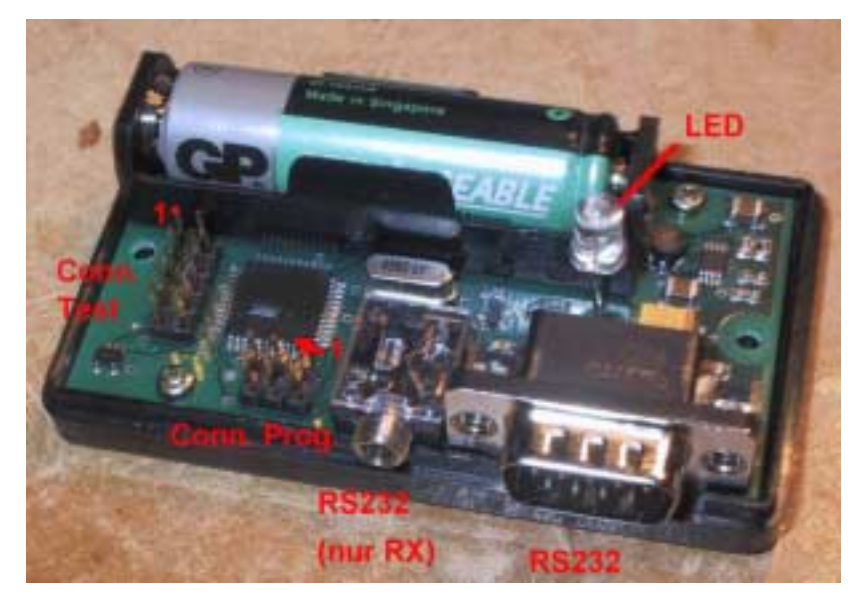

(Die Abbildung zeigt einen MaxLgger aus der Vorserie, zum Serienmodell jedoch nur geringe Unterschiede)

#### <span id="page-4-0"></span>**Leuchtsignale an der LED**

Einige Befehle und Aktionen werden vom MaxLogger an der LED durch Blinksignale angezeigt:

Einschaltprozedur: Nach dem Einschalten oder einem Reset leichtet die LED zunächst einmal lang auf. (Wenn ein LCD-Display aktiviert ist, leuchtet die LED mehrfach im 1 Sekunden Takt, während Daten auf den Display gegeben werden)

Danach wird die Batteriespannung durch kurze Blitze angezeigt:

- 3 Blitze: Spannung über 1.40 Volt, Batterie ok. (LCD: ok)
- 10 Blitze: Spannung zwischen 1.18 und 1.40 Volt, bei Alkali Batterie schwach (bitte austauschen) oder bei NC-Akku ok, . (LCD: low)
- 20 Blitze: Spannung unter 1.18 Volt, Batterie schwach bitte austauschen. . (LCD: Xlow)

Die Batteriespannung wird nach einer Belastung von ca. 20 mA für etwa 1 Sekunde dauer gemessen. Solange die Batteriespannung 0,8 Volt nicht unterschreitet, läuft der MaxLogger problemlos. Es gibt also durchaus Reserven.

Nach einer weiteren kurzen Pause wird im Morsezeichen "ON" angezeigt: --- -.

Wenn ein Trackpunkt erfasst wurde, erfolgt ein kurzer Blitz.

Wenn 16 Trackpunkte erfasst wurden, werden diese in den permanenten Speicher übertragen, was durch einen kurzen Doppelblitz angezeigt wird.

Das Abschalten des MaxLoggers (egal, ob über einen Programmbefehl oder über automatische Abschaltung) wird durch Morsezeichen "OFF" --- ..-. ..-. angezeigt.

Beim Auslesen des MaxLoggers über einen PC blinkt die LED.

#### <span id="page-5-0"></span>**Anwendung Schritt für Schritt zusammen mit MaxPunkte**

#### **Vorbereitung zu Hause**

MaxPunkte ist ein Freeware Programm, das seit der Saison 2003 unterstützt vom DHV als Programm für den Online-Contest bevorzugt eingesetzt wird. Max-Punkte kann man downloaden unter www.maxpunkte.de . MaxPunkte und MaxLogger sind optimal aufeinander abgestimmt. MaxPunkte wird ständig weiterentwickelt, die nachfolgenden Bildschirmseiten können deshalb auch etwas anders aussehen. Die folgenden Bilder beziehen sich auf die Programmversion 4.4.

Vor der Fahrt ins Fluggelände schließt man den MaxLogger mit einem Null-Modem-Kabel an einen Rechner an und startet MaxPunkte.

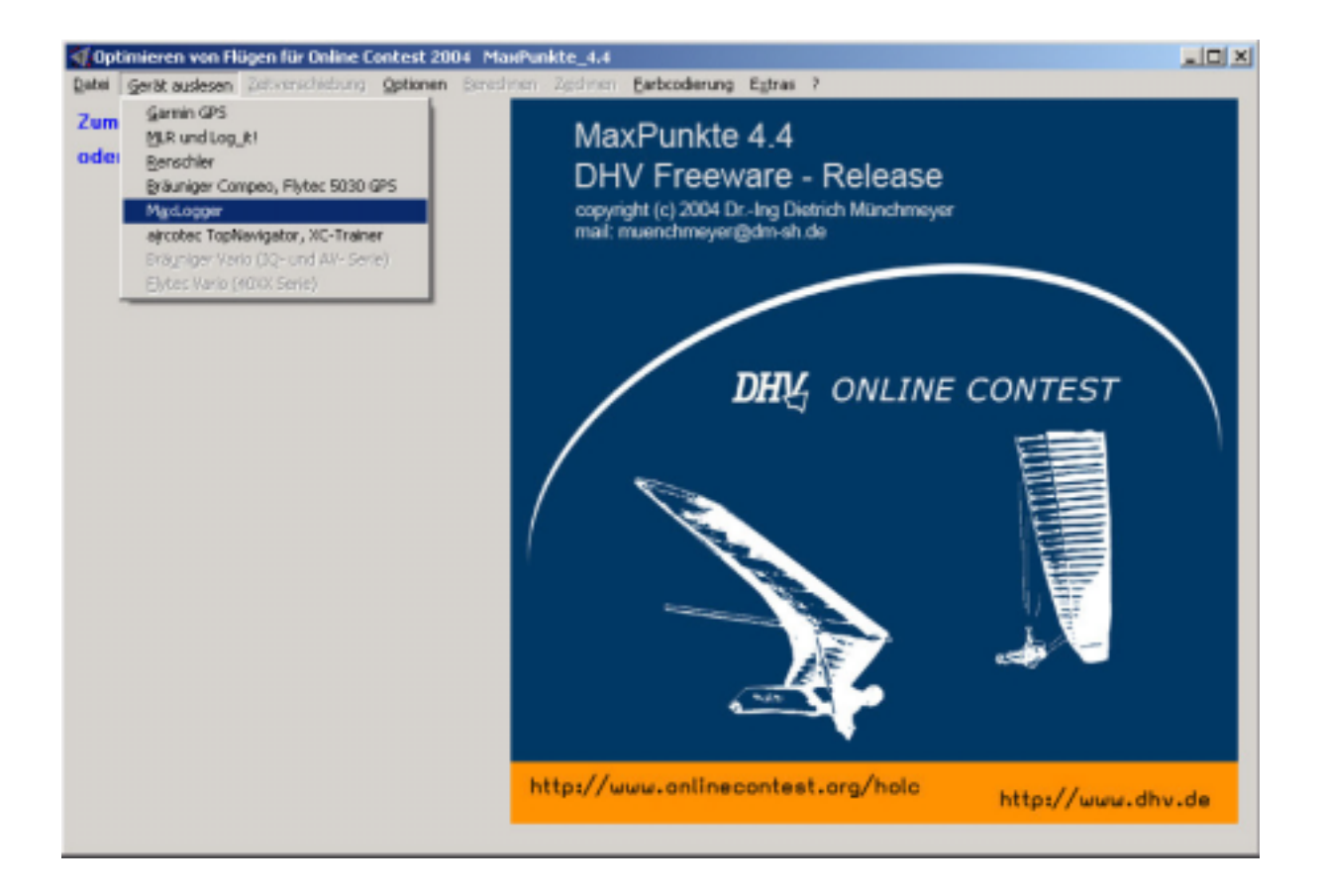

Dort startet man das Menü "Gerät auslesen" => "MaxLogger". Zunächst. In dem jetzt geöffneten Fenster wählt man zunächst den angeschlossenen COM-Port. Wird das Programm wieder gestartet, so wird wieder der bereits früher gewählte COM-Port gesetzt. MaxPunkte prüft, ob der gewählte Port frei ist; wenn dieser bereits durch ein anderes Programm belegt ist, lässt MaxPunkte die Einstellung nicht zu. Mit dem Button "Logger On" wird der MaxLogger eingeschaltet, was an der LED kontrolliert werden kann.

Danach kann man beispielsweise den Logger Status auslesen.

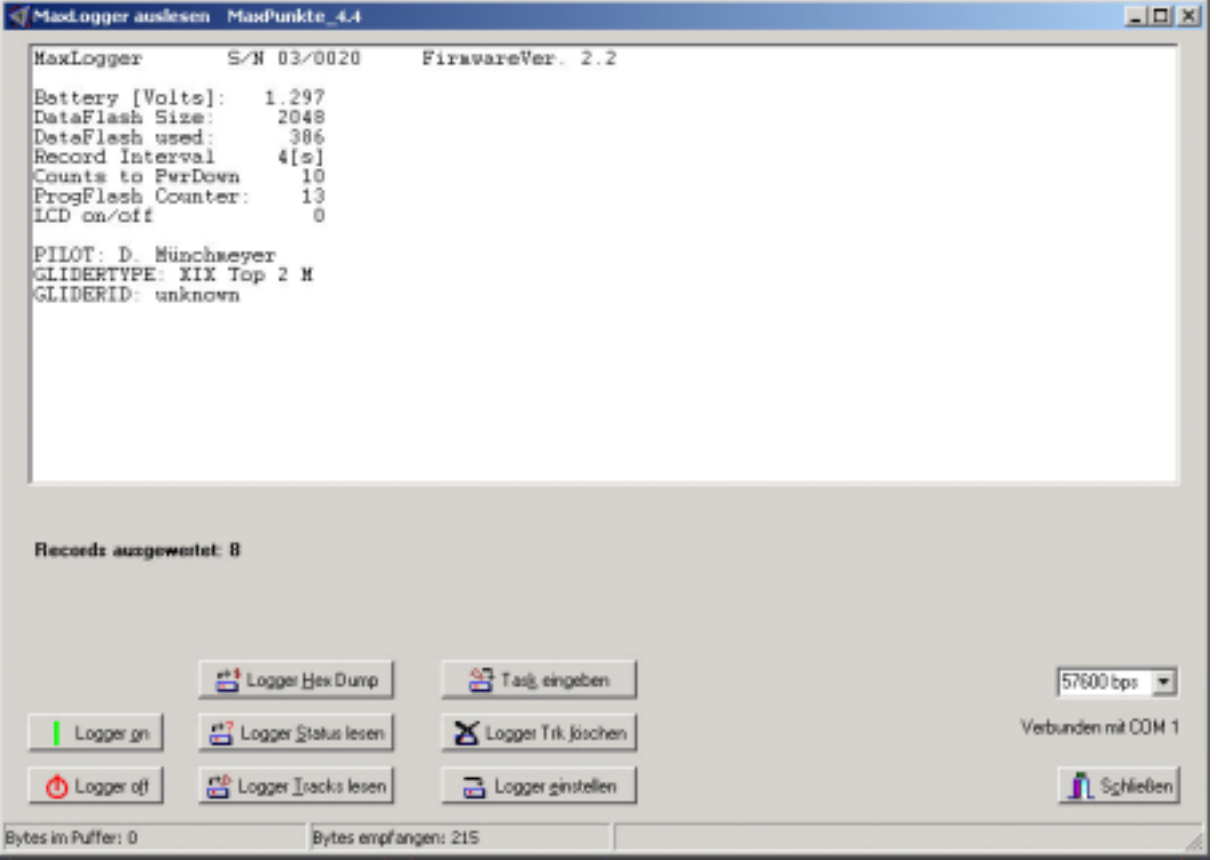

Die Beschreibung der einzelnen Records findet man detailliert im Anhang. Mit dem Button "Logger Tracks löschen" kann man alle Tracks löschen, wobei das Programm vorher noch eine Sicherheitsabfrage zur Löschbestätigung durchführt. Mit "Logger einstellen" gelangt man zu diesem Fenster:

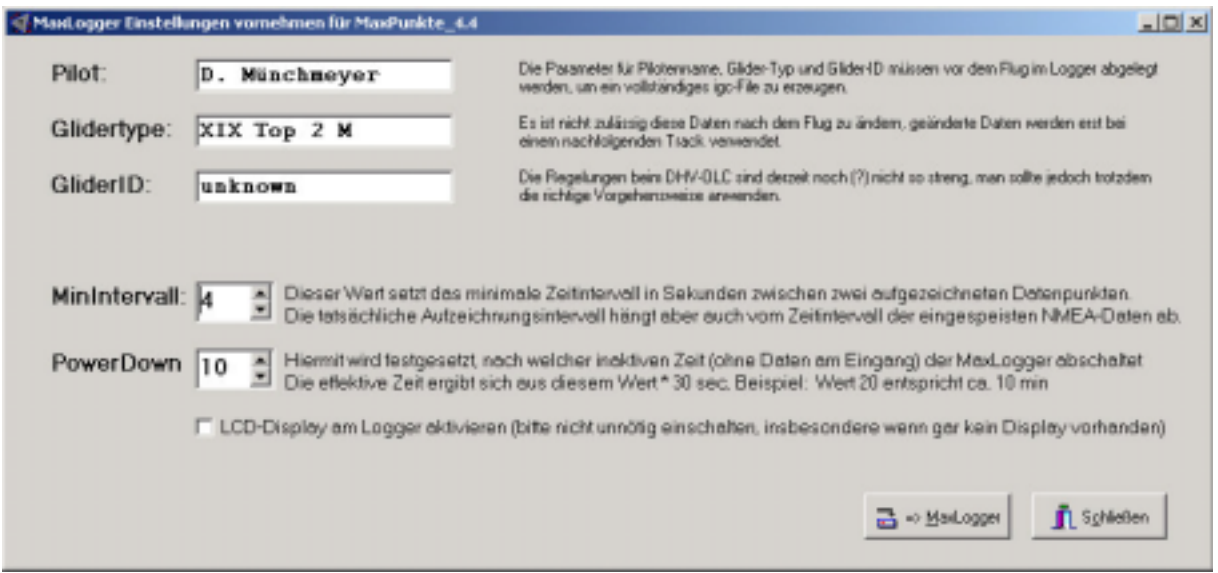

<span id="page-7-0"></span>Hier werden dann Pilotenname, Glidertyp und GliderID eingetragen, jeweils maximal 16 Zeichen. Zusätzlich wird das minimale Zeitintervall eingegeben, das zwischen zwei aufgezeichneten Trackpunkten liegen soll. Für eine normale Streckenflugdokumentation sind 5 bis 15 Sekunden ein sinnvoller Wert. Mehr Punkte gibt eine "irrsinnige Datenflut" bei längeren Flugzeiten, weniger Punkte beschreiben den Flug ungenau, mehr als 60 Sekunden sind im OLC nicht zulässig. Der PowerDown Zähler gibt in Einheiten von 30 Sekunden an, nach welcher inaktiven Zeit der MaxLogger abschalten soll. Ein vernünftiger Wert ist 10 bis 20, somit abschalten nach 5 bis 10 Minuten.

#### **Das Feld LCD-Display sollte nicht aktiviert werden. Es dient nur Testzwecken.**

Mit "=> MaxLogger" werden diese Daten an den MaxLogger übertragen und dort im EEPROM gespeichert. Gleichzeitig werden diese Werte im Rechner gespeichert und beim nächsten Mal vorgegeben.

Auf "Beenden" klicken und zum vorigen Bild zurückkehren. Sicherheitshalber kann man dort noch mal den Status kontrollieren. Ist jetzt genügend Speicher frei für den nächsten Flug? Aufzeichnungsrate ok, usw.? Hat die Batterie ausreichend Spannung?

Jetzt können wir den MaxLogger mit dem Button "Logger Off" abschalten und danach vom Rechner trennen und zum Fliegen gehen. Der MaxLogger schaltet nach der vorgewählten Zeit auch selbstständig ab.

# **Vor dem Start**

Vor dem Start verbinden wir den MaxLogger mit unserem GPS. Der Logger hat 2 Buchsen, eine 9polige männlich und eine 3,5 mm Klinkenbuchse. Wir können eine beliebige der beiden Buchsen für die GPS-Verbindung wählen. Die Klinkenbuchse ist kompakter und eignet sich für die Kabel, die beispielsweise die Fa. Bräuniger zur Verbindung GPS  $\Leftrightarrow$  Vario anbietet. Die andere Buche passt für alle Kabel, die die GPS-Hersteller zur Verbindung ihrer Geräte mit einem PC anbieten. In der Regel sind die Stecker jedoch recht dick und unhandlich.

# **Das GPS wird eingeschaltet und so konfiguriert, dass es NMEA-Records mit 4800 Baud sendet. Wenn des GPS noch für Up- oder Download von Daten durch eine PC eingestellt ist, dann kann nichts aufgezeichnet werden!!!**

Sobald der MaxLogger irgendein Signal auf der Schnittstelle erkennt, schaltet er ein und durchläuft zunächst seine Reset-Prozedur, die einige Sekunden dauert. Ist LCD nicht aktiviert (Normalfall), dann blinkt die LCD einmal für eine Sekunde und dann dreimal kurz, wenn die Batterie noch eine Spannung von mehr als 1.5 V aufweist. Sinkt die Batteriespannung unter 1.2 Volt so erfolgen 10 Blitze, unter 1.1 Volt erfolgen 20 Blitze. Bei drei Blitzen ist die Batteriespannung ok. Bei

<span id="page-8-0"></span>10 Blitzen ist sie bei Verwendung eines NiCd oder NiMH-Akkus ok, hat man eine AlkaliBatterie drin, ist es zu wenig. Bei 20 Blitzen ist auch bei den Akkus der Ladezustand nicht genügend.

Sobald das GPS Positionsdaten sendet, beginnt der MaxLogger mit der Aufzeichnung des Tracks. Bei jedem aufgezeichneten Trackpunkt blitzt die LED kurz. Hat man also 10 Sekunden Aufzeichnungsrate eingestellt, so muss nach dem Fixing des GPS alle 10 Sekunden ein kurzer Blitz erfolgen. Zu Beginn der Aufzeichnung kommen kurz hintereinander mehrer Blitze, weil zusätzliche Daten im Header des Tracks aufgezeichnet werden. Nach jeweils 16 Blitzen erfolgt ein Doppelblitz, der anzeigt, dass diese Daten aus dem internen Datenpuffer in den permanenten Flash-Speicher übertragen wurden.

Sinnvollerweise stellt man das GPS-Gerät so ein, dass es selbst und unabhängig vom MaxLogger den Track aufzeichnet. Man hat so immer noch ein Backup. Die Aufzeichnungsintervalle beider Geräte sind unabhängig voneinander, so dass beim GPS ein großes Zeitintervall (bis max 60 Sekunden beim OLC) gewählt werden kann.

# **Nach der Landung**

Nach der Landung lässt man GPS und MaxLogger noch etwas weiterlaufen, so dass in jedem Fall wieder 16 Trackpunkte erfasst und in den permanenten Speicher übertragen werden. Danach schaltet man das GPS aus und/oder entfernt das Verbindungskabel. Der MaxLogger schaltet nach der voreingestellten Zeit selbstständig ab, wenn er keine Daten mehr erhält.

# **Mehrere Flüge speichern**

Solange noch Speicher frei ist, kann man ohne Änderungen an der Einstellung beliebig viele weitere Flüge aufzeichnen. Wenn man mit 10 Sekunden Intervall aufzeichnet, so hat man über 50 Stunden Aufzeichnungsdauer. Das reicht für den ganzen Urlaub.

Will man jedoch das Gerät oder den Piloten ändern, so muss man diese Daten mit einem PC vor dem nächsten Flug neu im MaxLogger ablegen. Die neuen Daten beziehen sich immer auf alle nachfolgenden Flüge, frühere Flüge bleiben unverändert.

# **Auslesen der Daten**

Man verbindet Logger und PC wieder mit einem Null-Modem-Kabel und startet MaxPunkte, Menü => "Gerät auslesen" => "MaxLogger". Im erscheinenden Fenster

kontrolliert den eingestellten COM-Port. Mit dem Button "Logger On" schaltet man den Logger ein. Der Logger durchläuft dann zunächst seine Reset-Prozedur wie bei jedem Einschalten, deren Ende man abwarten muss (LED beobachten).

Zunächst klickt man dann zweckmäßigerweise auf "Logger Status auslesen" und schaut sich mal die Speicherbelegung an (DataFlash used). Bitte auch hier nicht zu schnell weiterklicken,

Man kann jetzt die Baudrate für das Auslesen von Tracks wählen. Normalerweise spricht nichts gegen die höchste Übertragungsgeschwindigkeit 57600 bps. Niedrige Geschwindigkeiten ergeben bei umfangreichen Tracks sehr lange Übertragungszeiten, auch bei der hohen Geschwindigkeit braucht es einige Zeit, den großen Speicherinhalt des MaxLoggers zu übertragen. Mit "Logger Tracks auslesen" beginnt die Datenübertragung, diese kann nicht abgebrochen werden. Die LED blitzt während der Übertragung in kurzen Abständen, um anzuzeigen, dass die Übertragung läuft. Wurde zuvor der Status ausgelesen, so kann MaxPunkte die zu erwartende Datenmenge abschätzen und es läuft am unteren Fensterrand ein Balken, der den Fortschritt der Datenübertragung zeigt. Auch die Anzahl der empfangenen Bytes wird angezeigt.

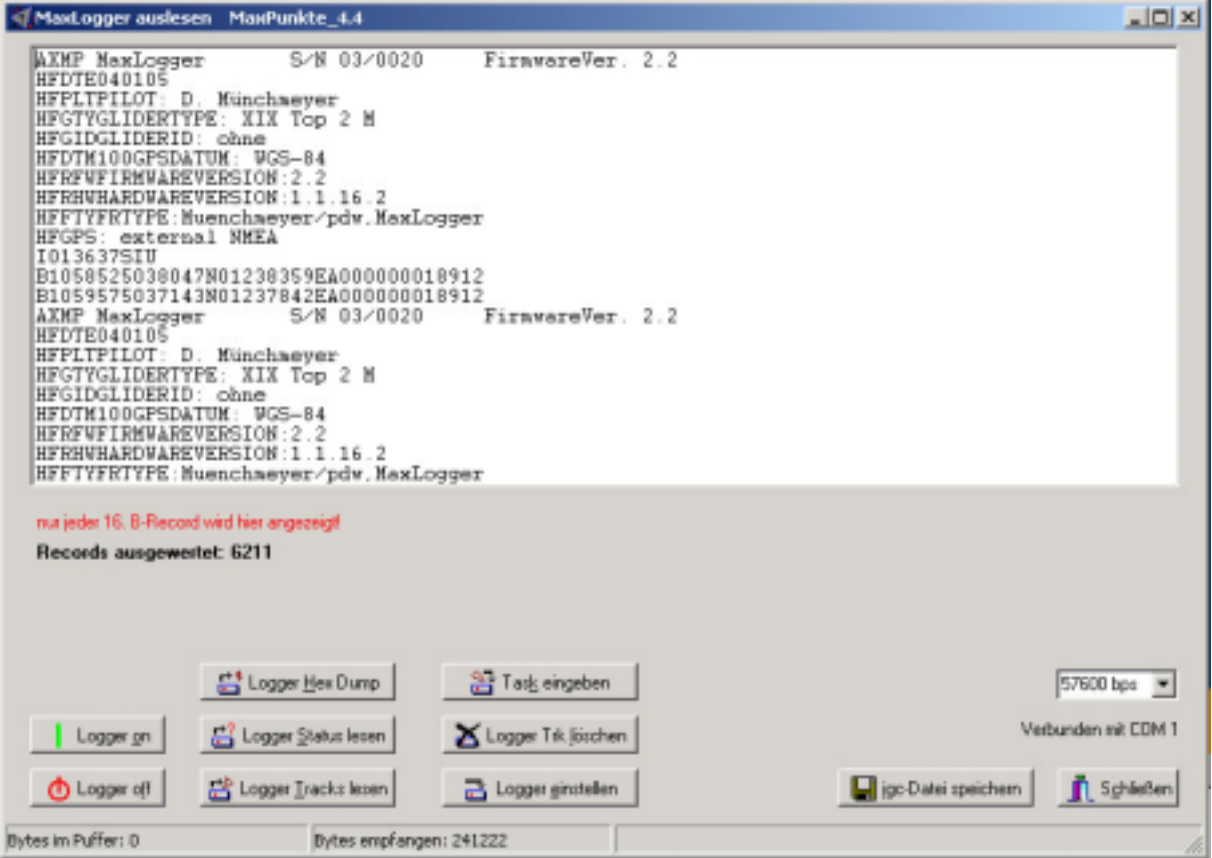

MaxPunkte speichert die Baudrate und den verwendeten ComPort für spätere Programmaufrufe. Diese Werte müssen nicht jedes Mal neu eingegeben werden. Bei Erstaufruf wird außerdem der Name eines Log-Files abgefragt, das immer

wieder verwendet wird. Hierin wird die Datenübertragung vollständig protokolliert.

Im Display erscheint die IGC-Datei für den Track, gegebenenfalls auch für mehrere Tracks direkt hintereinander. Mit "igc-File speichern" geht es weiter und man erhält ein Auswahlmenue, welchen der heruntergeladenen Tracks man im PC speichern und optimieren will.

Im nachfolgenden Beispiel wurden 9 Flüge aufgezeichnet. Man kann jeweils nur einen Flug als IGC-File abspeichern. Will man weiter Flüge abspeichern, so muss man das Programm erneut von vorne starten und den MaxLogger insgesamt neu auslesen.

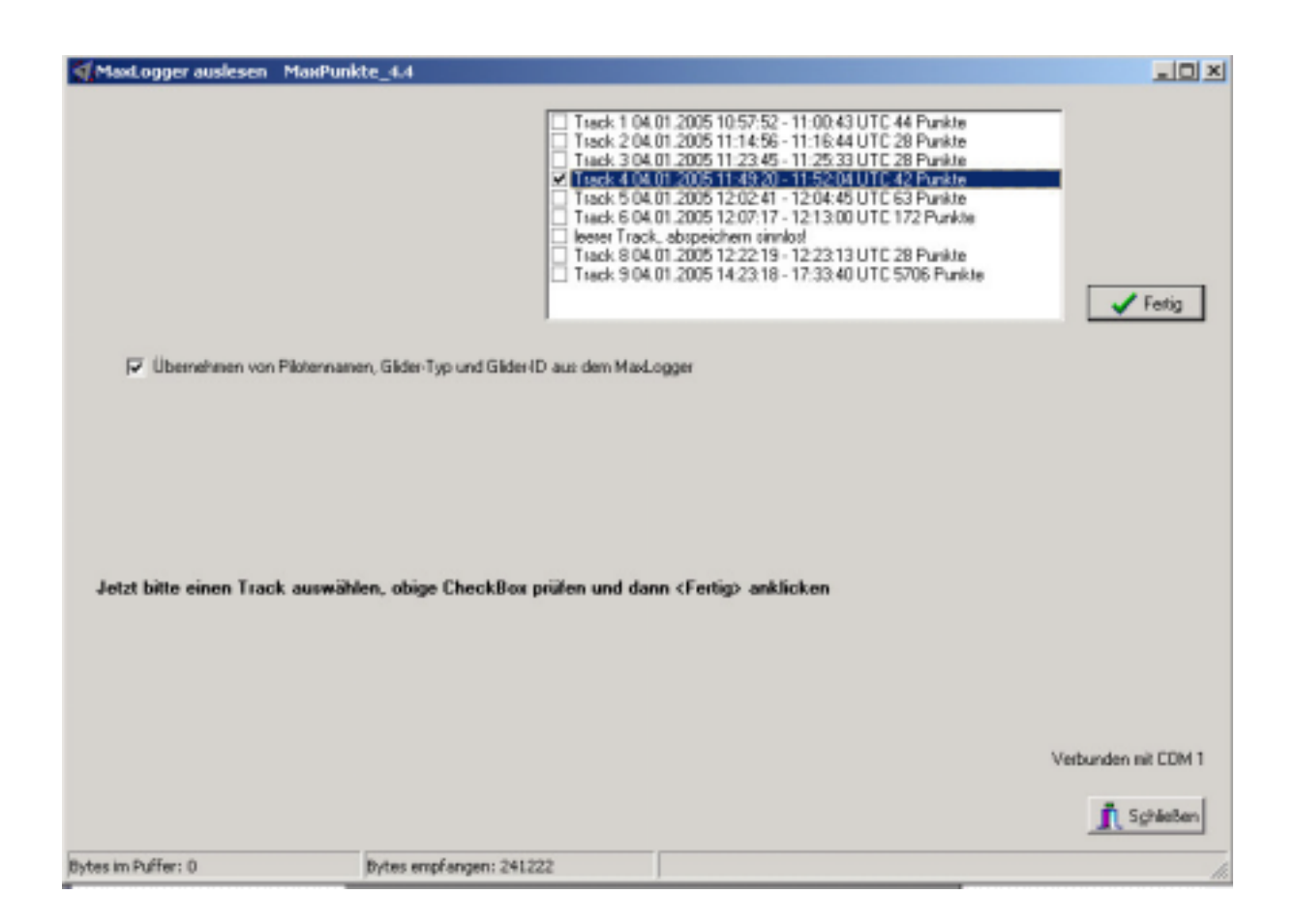

Nachdem hier ein Track ausgewählt wurde, "Fertig" anklicken.

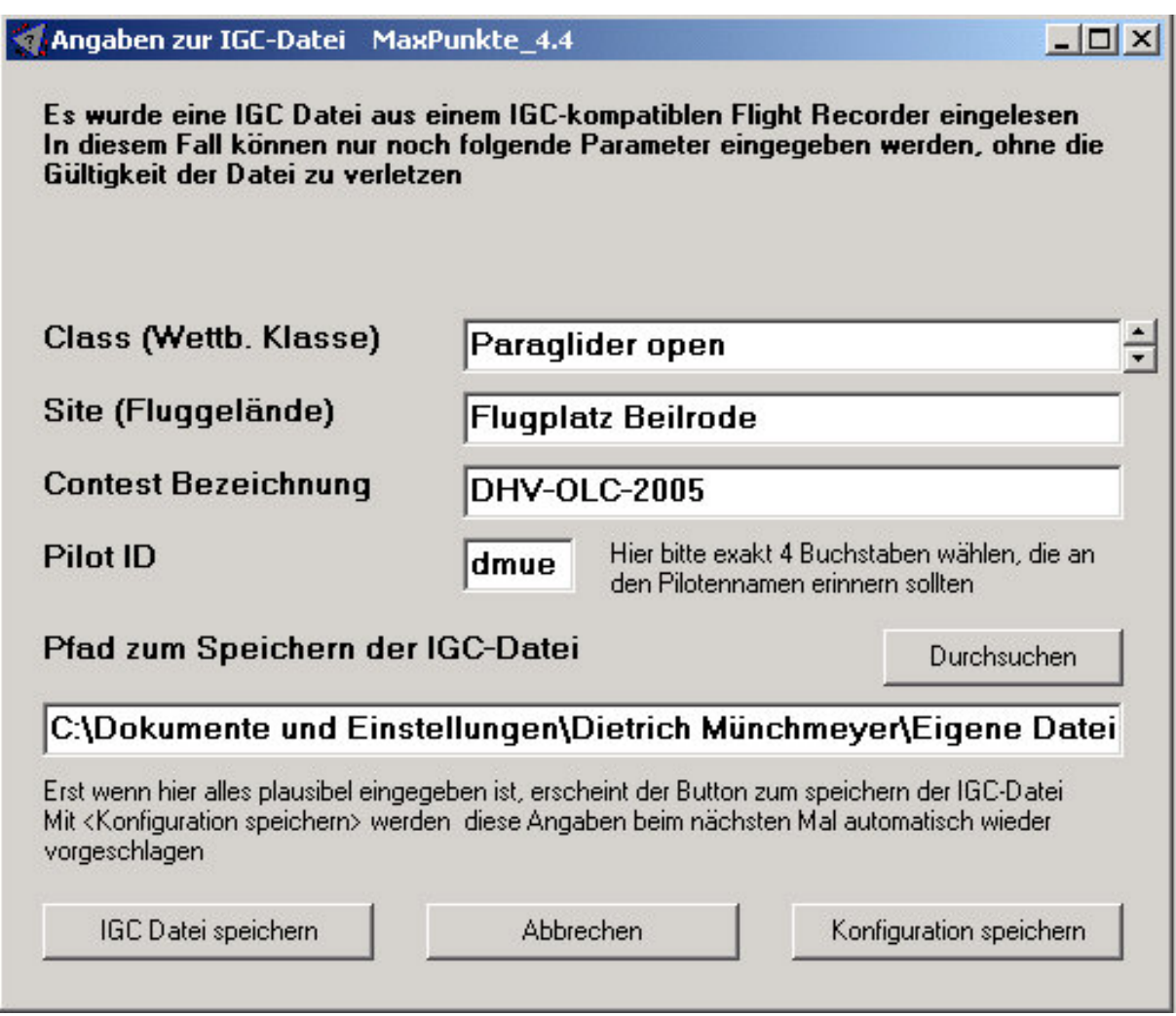

Man kann jetzt noch die Wettbewerbsklasse, das Fluggelände und die Wettbewerbsbezeichnung eingeben, sowie eine Pfad für das abspeichern des Files mittels Texteingabe oder Durchsuchen festlegen und danach das "IGC-File speichern". Der Dateiname selbst wird automatisch gebildet und enthält neben dem Datum des Flugs in kodierter Form die 4 Buchstaben aus der gewählten PilotenID und natürlich die Endung .igc. Mit "Konfiguration speichern" werden die Eingaben auf dieser Seite gespeichert und bei einem erneuten Programmaufruf automatisch so wieder vorgeschlagen.

Jetzt das MaxLogger-Fenster schließen und zurück zum Hauptprogramm. Hier erscheint jetzt der gespeicherte Track als Text im Fenster links unten und als Grafik zur weiteren Auswertung. (Bei dem Bild handelt es sich um einen Gleitschirmflug aus der Winde am 16.03.2003 am Flugplatz Beilrode von 40 min Dauer. Hier wurde eine ältere MaxPunkte-Version dargestellt.)

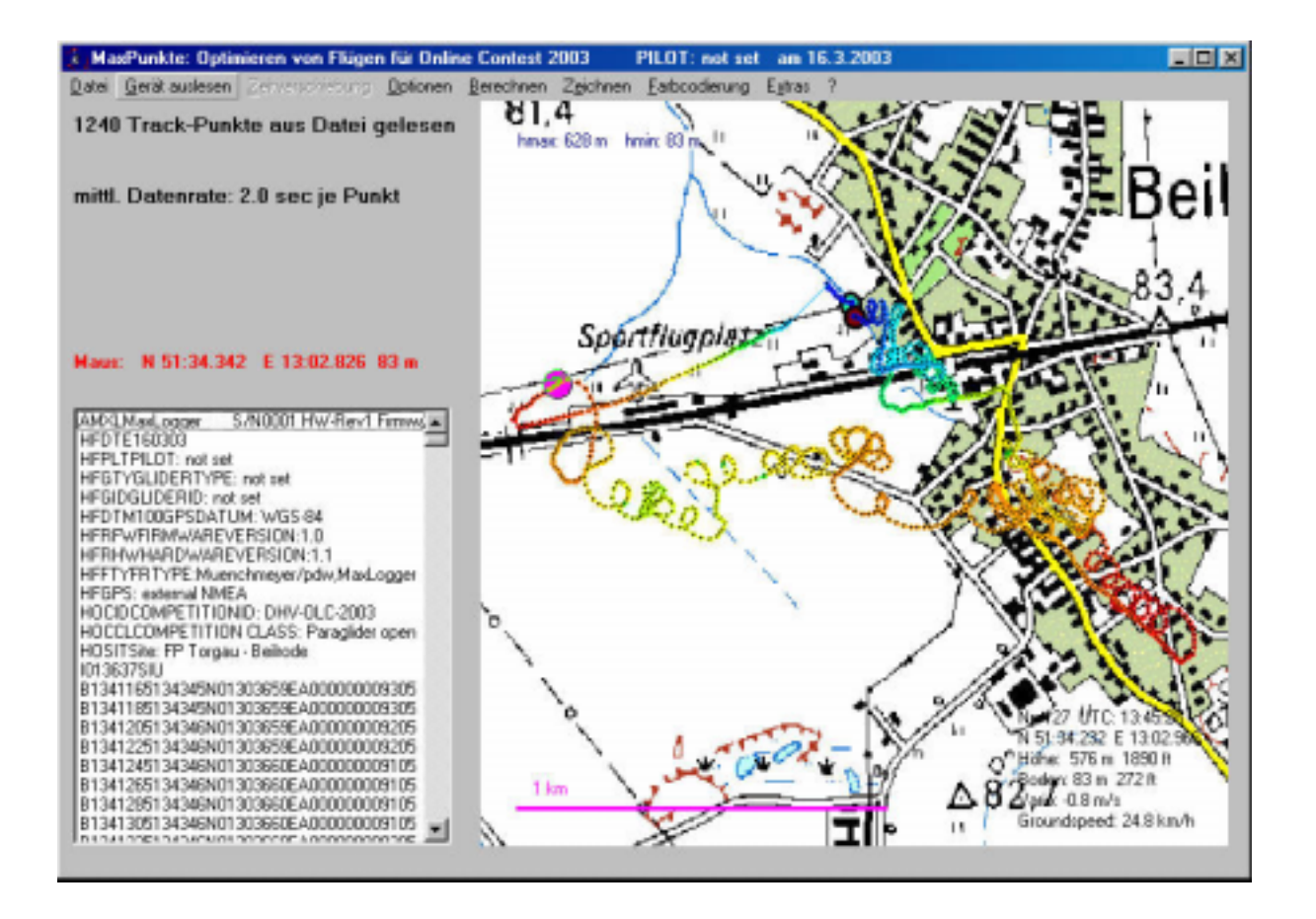

Wie es jetzt weiter geht (optimale Wendepunkte bestimmen, Laden des Flugs in den OLC-Server), ist sehr detailliert auf der Homepage des DHV beschrieben. Da sich hier von Zeit zu Zeit Änderungen ergeben können, wird im Rahmen dieser Anleitung nicht weiter hierauf eingegangen.

Nicht vergessen, den Speicher gelegentlich auch zu löschen (siehe Punkt 1).

<span id="page-13-0"></span>**ANHANG** 

#### **Statusabfrage des MaxLoggers**

Auf den Befehl "Statusabfrage" übermittelt der MaxLogger folgende Daten:

MaxLogger 1.1 S/Nnnnn HW-Rewn.n FW-Rev.Nr. n.n Battery[Volts]: n.nnn DataFlash Size: 2048 DataFlash used: nnnn Record Interval: nn[s] Counts toPwrDown: nnn ProgFlash Counter: nnnnn LCD on/off: n PILOT: Pilotenname GLIDERTYPE: Glidertyp GLIDERID: Glideridentifikation

Es können kurze Pausen bis zu einigen Sekunden in der Übertragung dieser Daten auftreten.

DataFlash Size bezeichnet die Anzahl der Speicherseiten, DataFlash used die davon bereits belegten.

Record Interval gibt an, wie viele Sekunden mindestens vergehen müssen bevor ein neuer Trackpunkt gespeichert wird. Wenn ein GPS beispielsweise alle 2 Sekunden einen Punkt liefert (viele Garmin-Geräte machen das so) und Record Interval steht auf 1 s, so wird alle 2 Sekunden ein Punkt gespeichert, Hat man ein sehr schnelles GPS, so bekommt man jede Sekunde einen Punkt. Stellt man Record Interval jedoch auf 5 s, so wird im ersten fall alle 6 Sekunden ein Datenpunkt gespeichert, beim schnellen GPS alle 5 Sekunden.

Für eine normale Flugdokumentation ist es völlig ausreichend, alle 10 bis 30 Sekunden einen Punkt zu speichern, höhere Datenraten bringen nur etwas bei ganz speziellen Fragestellungen.

Counts to Power Down bezeichnet die Zeit nach der der MaxLogger sich abschaltet, nachdem er letztmals Daten oder Befehle empfangen hat. Ein Count entspricht dabei 30 Sekunden. Ein Count von 20 wären somit 10 Minuten und ein vernünftiger Wert. Wenn das angeschlossene GPS für 10 Minuten aussetzt, dann würde ein neuer Track geschrieben; bei weniger als 10 Minuten Pause, wäre nur eine Pause im Track.

<span id="page-14-0"></span>ProgFlash Counter gibt an, wie oft über das Bootloader-Programm der Programmspeicher neu beschrieben wurde. Man kann diesen Zähler prinzipiell auch anders zurücksetzen, daher "ohne Gewähr".

LCD on/off zeigt 1 oder 0, je nachdem ob Programmteile für das Ansteuern einer LCD-Anzeige über den Test-Connector aktiviert wurden. Dies ist nur für Debug-Zwecke. Es sollte immer 0 gesetzt werden.

Pilot, Glidertype und GliderID werden für den nächsten und alle folgenden Tracks ins IGC-File aufgenommen. Wenn man diese Werte neu setzt, werden bereits gespeicherte Tracks nicht geändert. Für jede dieser Variablen stehen 16 Zeichen zur Verfügung.

#### **Fehlermöglichkeiten**

# **Der MaxLogger reagiert nicht auf das angeschlossene GPS**

Die Schnittstelle des GPS muss so eingestellt sein, dass es NMEA-Records (NMEA 0183 2.0) mit einer Baudrate von 4800 Baud sendet. Nur das kann der MaxLogger aufzeichnen. Wenn man noch die einzelnen Records auswählen kann, dann sind die Records GPGGA und GPRMC auszuwählen. Das geht aber an den wenigsten GPS-Geräten einzustellen. Stellt man die Schnittstelle eines Garmin GPS auf den Garmin-Modus ein, die man für die Datenübertragung vom Garmin zu einem Computer benötigt, dann geht nichts!!!

# **Der MaxLogger reagiert nicht auf den angeschlossenen PC**

Wenn das Programm MaxPunkte beim Auslesen des MaxLoggers meldet: Max-Logger antwortet nicht, dann muss der MaxLogger eventuell erst noch seine Einschaltprozedur durchlaufen. Dazu einige Sekunden warten und die LED beobachten.

Tut sich an der LED nichts, dann ist möglicherweise ein ungeeignetes Kabel im Spiel. Der MaxLogger benötigt ein Null-Modem-Kabel, sie unten.

#### <span id="page-15-0"></span>**Was ist ein Null-Modem-Kabel?**

Nicht jedes Kabel, das auf beiden Seiten den 9-poligen "Weibchen" Stecker besitzt ist ein Null-Modem Kabel. Die vollständige Pin-Belegung eines solchen Kabels lautet (MaxLogger benötigt davon nur die Pins 2,3 und 5):

 $1+6 \le x \le 1+6$  $2 \leq z \leq 3$  $3 \leq z \leq 2$  $5 \le y \le 5$  $4 \leq z \leq 2$  $2 \leq z \leq 4$  $7 \le x \le 8$  $8 \le x > 7$ 

In solchen Kabeln sind also die Datenleitungen für Rx und Tx, sowie einige andere überkreuzt. Es gibt auch viele Kabel mit denselben Steckern aber nicht gekreuzten Verbindungen. Diese funktionieren nicht! Leider sind die Kabel im Handel oft nicht eindeutig gekennzeichnet, es stand nur auf der Verpackung und die ist längst im Papierkorb. Wer hat, kann es mit einem Ohm-Meter oder Durchgangsprüfer nachmessen. Oder doch ein Kabel mitbestellen.

# **Der MaxLogger reagiert überhaupt nicht**

Wenn man die Batterie rausnimmt und dann wieder einsetzt, muss der Prozessor die Einschalt-Sequenz durchlaufen und an der LED anzeigen. Je nach Programmzustand des Prozessors kann es aber sehr lange dauern, bis die Kondensatoren auf der Platine wirklich leer sind und der Prozessor die Stromunterbrechung merkt. Eventuell muss man 15 Minuten mit herausgenommener Batterie warten. Wer es eilig hat, kann einen Neustart des Prozessors auch durch ein kurzes Überbrücken der Pins 5 und 6 am Conn. Prog. (siehe Abb. 1) erzeugen, wobei die Batterie drin bleibt. Wenn man die falschen Pins überbrückt kann es aber einen Kurzschluss geben, also Vorsicht! Datenverlust gibt es durch Reset des Prozessors nicht.

#### **Einsenden des MaxLoggers**

Wenn bei dem allen keine Reaktion erfolgt und die Batterie noch ausreichend Strom hat, dann hilft Ferndiagnose auch nicht mehr und der MaxLogger muss zu Lieferanten. In diesem Fall bitte immer die verwendeten Kabel mit einsenden. Bei einer Reparatur werden von uns alle Daten im MaxLogger gelöscht. Sollen wir versuchen, vorher Daten zu sichern, dann bitte ausdrücklich darauf hinweisen. Wir tun unser Bestes, garantieren kann man da aber nichts.

Bitte immer an die Adresse in Belgern schicken, nicht zur PDW GmbH.

#### <span id="page-16-0"></span>**Gewährleistung:**

Der MaxLogger wurde mit großer Sorgfalt hergestellt und jedes Gerät vor Auslieferung einzeln geprüft. Um dies zu belegen, speichern wir in jedem MaxLogger einen kurzen Testtrack.

Der MaxLogger unterliegt in Deutschland den gesetzlichen Gewährleistungsbedingungen. Bei einem Defekt innerhalb der gesetzlichen Gewährleistungsfrist (2 Jahre), der auf Produktionsmängel zurückzuführen ist, wird das Gerät nach Wahl des Herstellers in Stand gesetzt oder ausgetauscht. Bitte nehmen Sie im Garantiefall zunächst per Email Kontakt mit uns auf.

Über diese Gewährleistung hinausgehende Gewährleistung oder Schadensersatz kann nicht gegeben werden. Insbesondere haften Hersteller und Entwickler nicht für Schäden, die aus falschen und unzureichenden Aufzeichnungen mit diesem Gerät erfolgt sind. Es wird dringend empfohlen, bei wichtigen Aufzeichnungen ein zweites und unabhängiges Aufzeichnungsgerät mit einzusetzen.

MaxLogger ist ein Gemeinschaftsprojekt von

Entwicklung und Vertrieb:

Dr.-Ing. Dietrich Münchmeyer Pfarrstrasse 6 B D - 04874 Belgern [muenchmeyer@dm-sh.de](mailto:muenchmeyer@dm-sh.de)

Fertigung: PDW Print Design Wolff GmbH Dieselstrasse 21 D – 76316 Malsch [info@pdw-gmbh.de](mailto:info@pdw-gmbh.de)